## **Bibliographic Managers – a few options and comparisons**

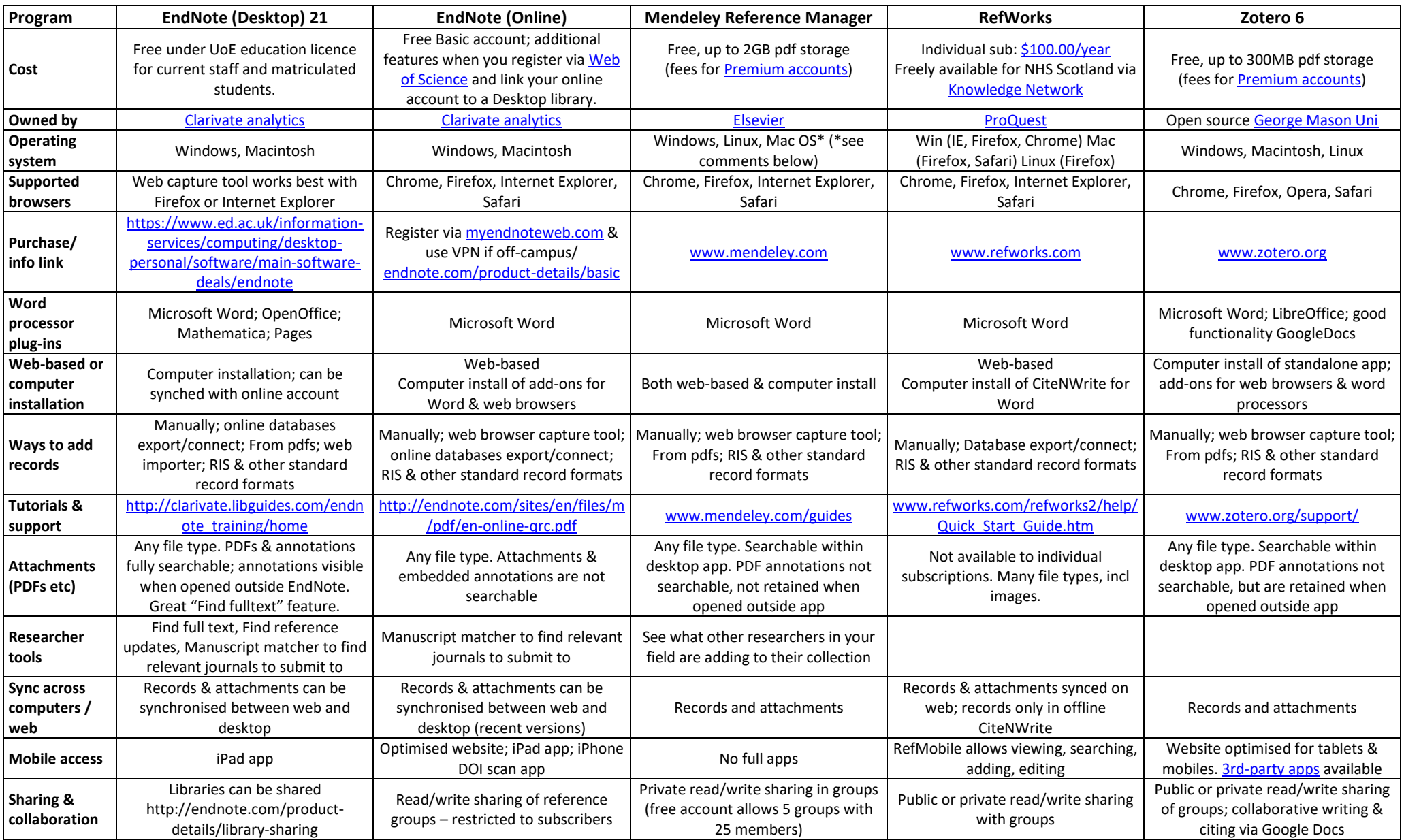

## **Bibliographic Managers – a few options and comparisons**

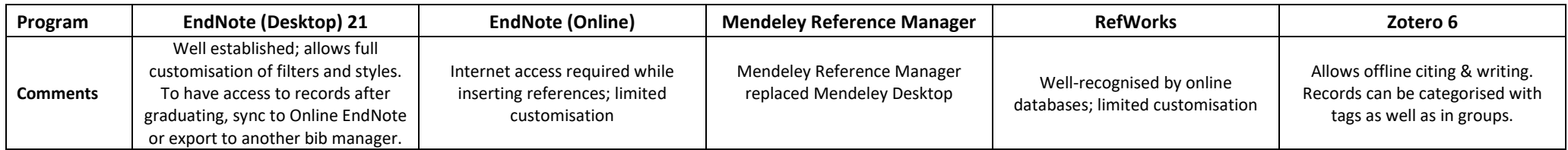

The comparison table is limited; here are other sources for comparisons:

- **UC Berkeley** feature comparison and practical advice on EndNote, RefWorks, Zotero, Mendeley and other tools <https://guides.lib.berkeley.edu/publichealth/citations>
- **University of Wisconsin** useful comparisons of features<http://library.wisc.edu/citation-managers/comparison.html>
- **Wikipedia**  detailed comparison tables a bit scary at first but keep lookin[g http://tinyurl.com/2rom4l](http://tinyurl.com/2rom4l)

## **Which bibliographic manager is the one for you?**

*Do you just want to get your references correctly formatted, and do not wish to keep records for future use?*

- In this case, you may prefer not to spend time learning about bibliographic management software. For guidance on how to format different types of sources for your writing, see Cite Them Right at [www.citethemrightonline.com.ezproxy.is.ed.ac.uk/Basics](http://www.citethemrightonline.com.ezproxy.is.ed.ac.uk/Basics)
- Try ZoteroBib: this web-based tool from Zotero is handy for generating nicely formatted references[: https://zbib.org/](https://zbib.org/)

*Do you need to be able to write and insert citations offline?*

• If yes, then EndNote Desktop or Zotero allow you to insert references into your word processer while not connected to the internet.

*Are you doing a systematic review?*

- EndNote Desktop would be ideal because: you can create a separate database for each systematic review project; you can use the Find Full text tool to save time for the full text screening stage. You can also customise the find duplicates search to more completely identify and separate out duplicate records, but other deduplication tools may have better results and save time (e.g. SR-Accelerator's Deduplicator [https://sr-accelerator.com/#/deduplicator\)](https://sr-accelerator.com/#/deduplicator)
- If you want to use Mendeley or Zotero, consider creating a new account with a separate email for the systematic review project. It can be confusing/annoying to manage a systematic review collection alongside references for other projects.
- Mendeley automatically attempts to merge duplicate records upon import, so if you wish to be careful about counting duplicates, be sure to record result numbers at the point of exporting from literature databases.

*Do you prefer non-commercial or open source software?*

• Zotero is the one for yo[u https://www.zotero.org/about/](https://www.zotero.org/about/)

## **Optional set-up notes:**

OpenURL for University of Edinburgh:<https://libkey.io/libraries/665/openurl> Library proxy server prefix for University of Edinburgh[: https://login.eux.idm.oclc.org/login?url=](https://login.eux.idm.oclc.org/login?url=)

In EndNote desktop, you can add these to the Find Full Text preferences. However, please note that when we have tested these preferences, adding the OpenURL and proxy information appeared to make no difference to the number of full text papers found; what appears to make the most significant impact is whether your computer is recognised as being on the UoE network. So, if you are working from off-campus, we recommend setting up the Virtual Private Network to increase the success rate for finding full text [\(https://www.ed.ac.uk/information-services/computing/desktop-personal/vpn\)](https://www.ed.ac.uk/information-services/computing/desktop-personal/vpn)